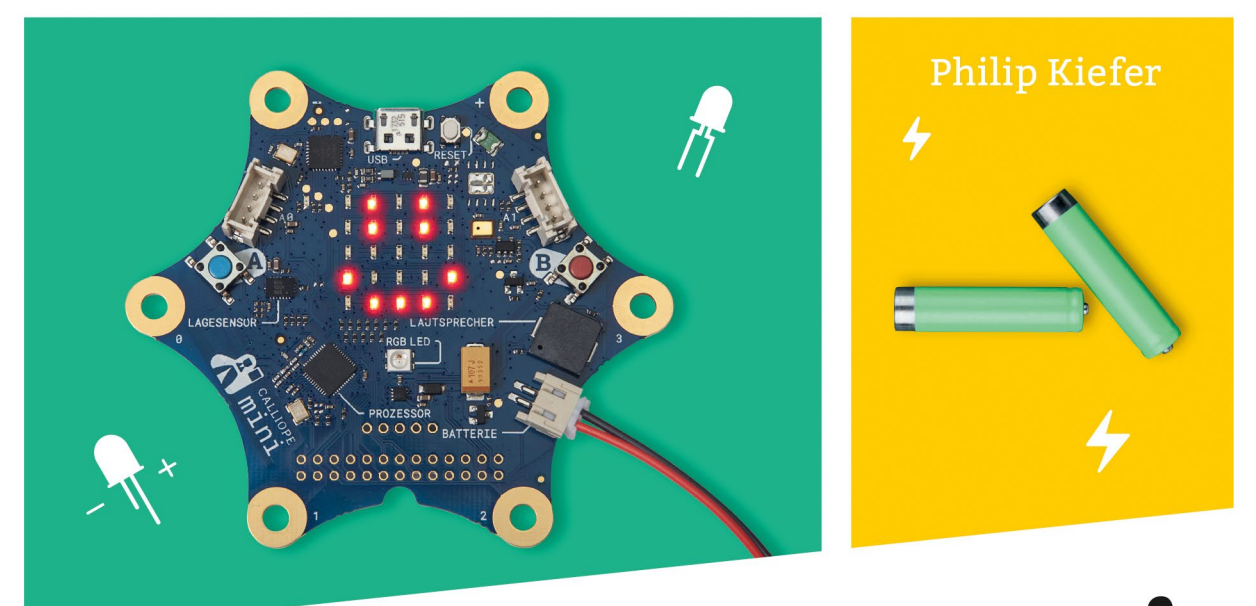

# CALLIOPE mini Coden, basteln, entdecken Programmiere Deinen eigenen Code

Let's

code!

T D

Für neugierige Hacker und Bastler

Alles Schritt für Schritt erklärt

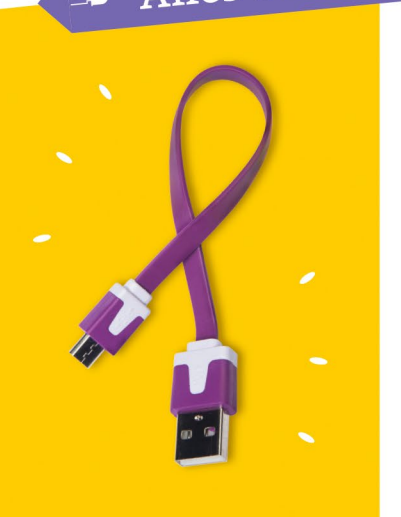

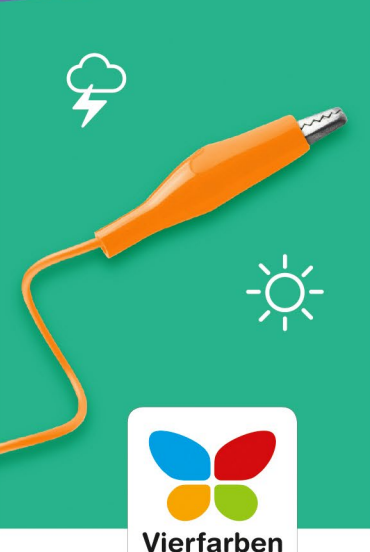

## **Liebe Leserin, lieber Leser,**

du möchtest spannende Bastelprojekte realisieren und dabei auch noch Programmieren lernen? Dann hast du mit dem Calliope mini und diesem Buch die richtige Wahl getroffen! Denn Philip Kiefer zeigt dir, wie du schon mit wenigen Klicks am Computer eigene Anwendungen für den Mikrocomputer erstellst. Mit einfachen Haushaltsgegenständen, ausgebauten Motoren und dem Calliope mini bastelst und schreibst du z. B. einen Ventilator, einen Temperatur- und Lärmwarner oder ein lustiges Suchspiel.

Ganz nebenbei lernst du alles, was du fürs Programmieren brauchst, machst Dich mit den unterschiedlichen Möglichkeiten des Schreibens von Programmen vertraut und lernst sogar ein bisschen JavaScript, eine richtig professionelle Programmiersprache.

Du siehst, mit dem Calliope mini steht dir die Welt des Programmierens offen. Du bist auf dem Weg, ein richtiger Programmierer zu werden. Ich wünsche dir dabei viel Spaß und Erfolg!

Dieses Buch wurde mit größter Sorgfalt geschrieben und hergestellt. Solltest du dennoch einmal Fehler finden, inhaltliche Anregungen oder Fragen haben, dann freue ich mich, wenn du mir schreibst.

#### **Dein Erik Lipperts**

Lektorat Vierfarben

[erik.lipperts@rheinwerk-verlag.de](mailto:erik.lipperts@rheinwerk-verlag.de)

## **Auf einen Blick**

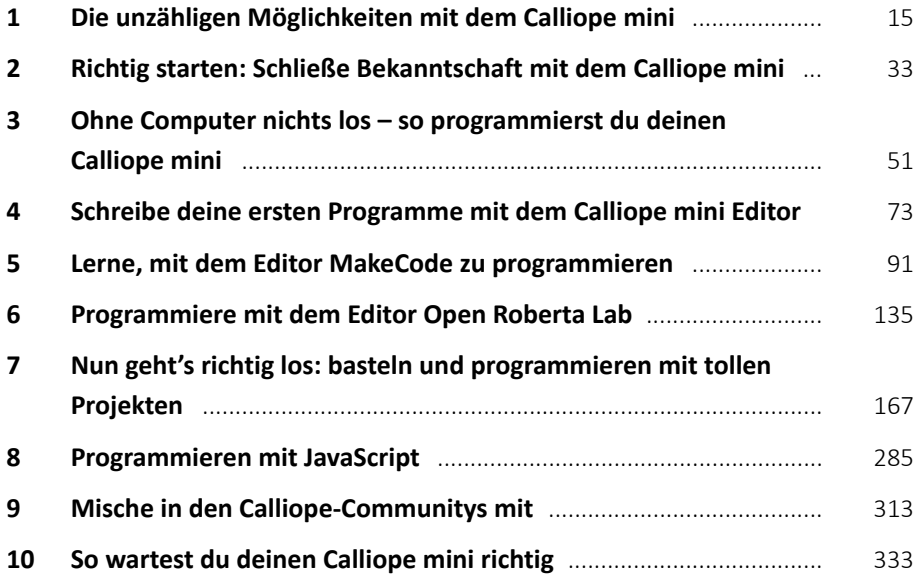

## **Impressum**

[D](http://www.rheinwerk-verlag.de/feedback.
An)ieses E-Book ist ein Verlagsprodukt, an dem viele mitgewirkt haben, insbesondere:

**Lektorat** Erik Lipperts **Fachgutachten** Tobias Hübner, Düsseldorf **Korrektorat** Marita Böhm, München **Herstellung E-Book** Denis Schaal **Covergestaltung** Julia Schuster **Coverbilder** shutterstock: 766807945 © Zapylaiev Kostiantyn, 198827252 © optimarc **Satz E-Book** weiss.design / zienke.design, Thomas Weiß

Bibliografische Information der Deutschen Nationalbibliothek: Die Deutsche Nationalbibliothek verzeichnet diese Publikation in der Deutschen Nationalbibliografie; detaillierte bibliografische Daten sind im Internet über http://dnb.d-nb.de abrufbar.

#### **ISBN 978-3-8421-0495-2**

1. Auflage 2018

© Rheinwerk Verlag GmbH, Bonn 2018 Vierfarben ist eine Marke des Rheinwerk Verlags. www.rheinwerk-verlag.de

## **Inhalt**

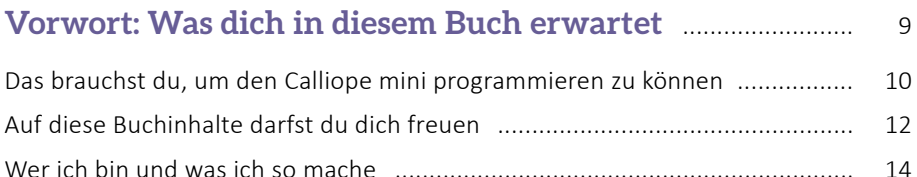

#### **[Kapitel 1: Die unzähligen Möglichkeiten mit](#page--1-0)  dem Calliope mini** ................................................................................. 15

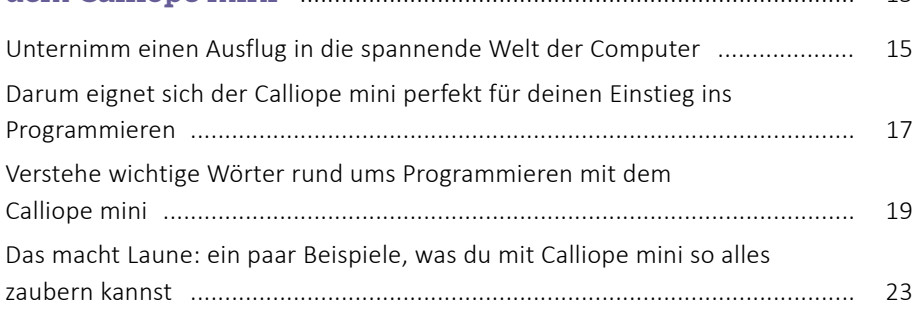

## **[Kapitel 2: Richtig starten: Schließe Bekanntschaft](#page--1-0)  mit dem Calliope mini** ......................................................................... 33

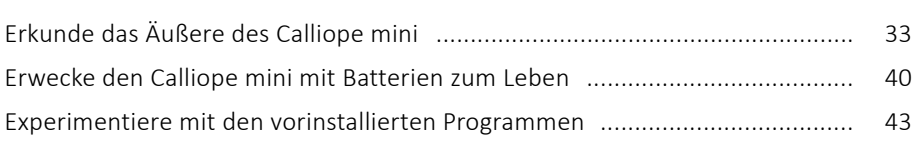

## **[Kapitel 3: Ohne Computer nichts los – so programmierst](#page--1-0)  du deinen Calliope mini** ..................................................................... 51

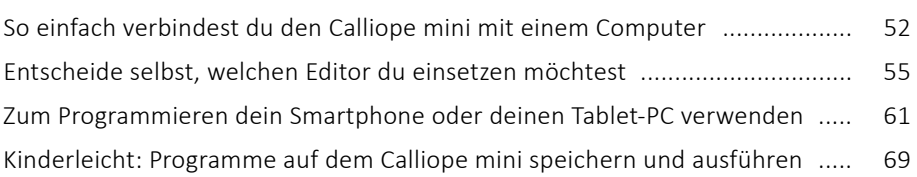

### **[Kapitel 4: Schreibe deine ersten Programme mit](#page--1-0)  dem Calliope mini Editor** ................................................................... 73

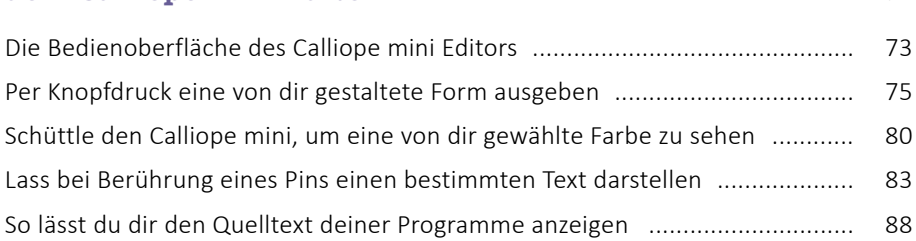

## **[Kapitel 5: Lerne, mit dem Editor MakeCode zu](#page--1-0)**

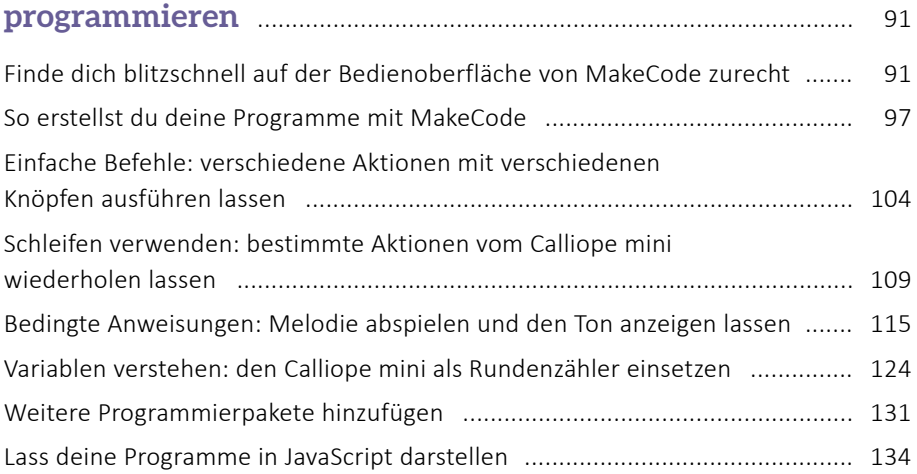

## **[Kapitel 6: Programmiere mit dem Editor](#page--1-0)**

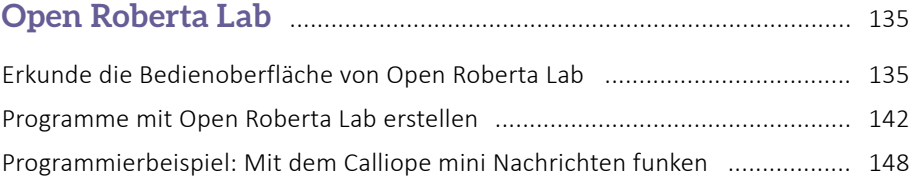

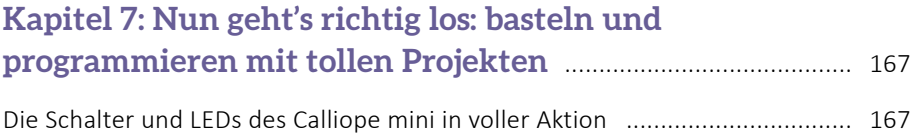

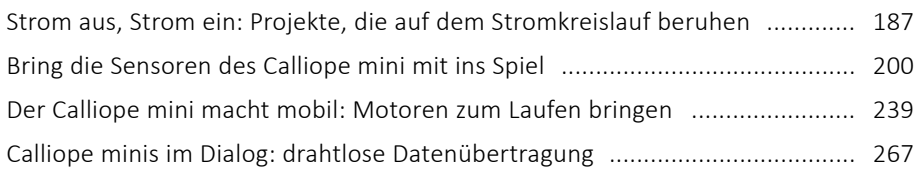

## **[Kapitel 8: Programmieren mit JavaScript](#page--1-0)** ................................ 285

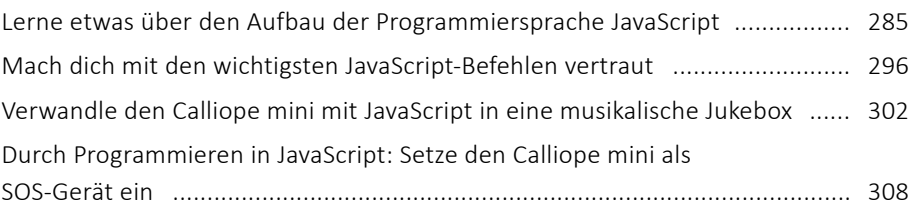

## **[Kapitel 9: Mische in den Calliope-Communitys mit](#page--1-0)** ........... 313

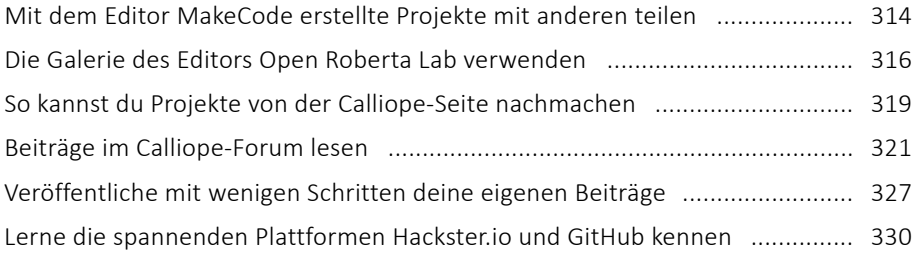

## **[Kapitel 10: So wartest du deinen Calliope mini richtig](#page--1-0)** ..... 333

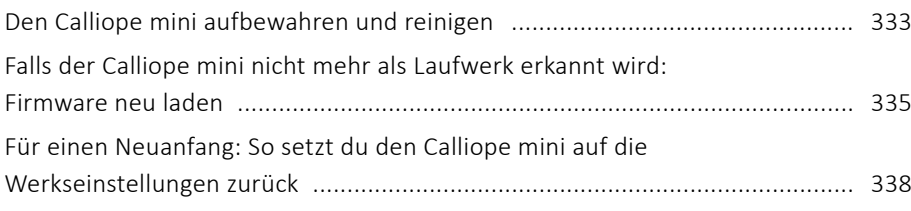

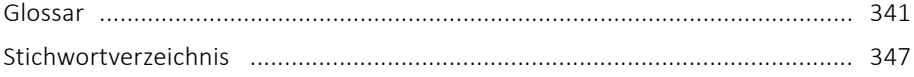

# Vorwort **Was dich in diesem Buch erwartet**

Du möchtest tiefer in die Welt der Computer und deren Programmierung einsteigen? Spannende eigene Programmierprojekte umsetzen? Und mit einem interessanten Stück Hightech eine Menge Spaß haben? Dann ist der Calliope mini goldrichtig für dich!

Der Calliope mini ist ein kleiner, etwa handflächengroßer Computer, den du auf unterschiedliche Weise programmieren kannst. Da dem Calliope mini einige wichtige Eigenschaften eines richtigen Computers fehlen, z. B. eine Tastatur zur Eingabe von Texten, wird er manchmal nur als Board oder Platine bezeichnet.

Der Calliope mini wird hin und wieder kostenlos in der Schule verteilt und dir dort von einem Lehrer vorgestellt. Dafür wurde er ursprünglich entwickelt. Aber du kannst den Calliope mini natürlich auch selbst kaufen oder dir schenken lassen und dann ganz alleine verwenden. In diesem Buch erfährst du alles, was du dazu wissen musst.

*Der Calliope mini passt mitsamt Zubehör in eine kleine, 10 × 10 cm messende Pappschachtel.*

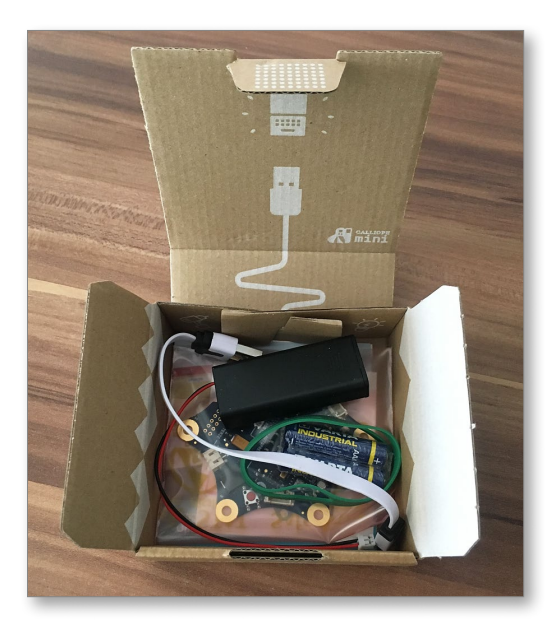

Seinen Namen hat der Calliope mini übrigens von der griechischen Muse Kalliope. Sie ist in der griechischen Mythologie eine der neun Töchter des obersten olympischen Gottes Zeus. Als Muse ist sie unter anderem für die Wissenschaft, die Philosophie und die epische Dichtung zuständig. Und nun eben auch für den Calliope mini.

## **Das brauchst du, um den Calliope mini programmieren zu können**

Mit Computern richtig umgehen zu können ist in unserer modernen Zeit sehr wichtig. Denn inzwischen werden in fast allen Berufen Computer eingesetzt. Mit dem Calliope mini kannst du ganz spielerisch den Umgang mit Computern einüben. Und nicht nur das. Du lernst sogar, wie ein Computer programmiert wird, und wirst schon bald deine eigenen Computerprogramme schreiben können – auch für deine selbst gebastelten Calliope-Projekte. Ohne Programm ist ein Computer nur ein toter Gegenstand. Erst das Programm erweckt den Computer zum Leben und sagt ihm, was er zu tun hat.

Der Calliope mini wird allerdings nicht direkt programmiert. Um ihn programmieren zu können, benötigst du den Zugang zu einem Desktop-Computer oder einem Notebook. Du brauchst zum Programmieren des Calliope mini:

- › eine Internetverbindung
- › Zugriff auf einen Webbrowser, also ein Programm zum Aufrufen von Webseiten. Denn die in diesem Buch vorgestellten Editoren zum Programmieren des Calliope mini werden im Internet aufgerufen. Bekannte Webbrowser sind beispielsweise Firefox, Chrome und Safari.
- › die Möglichkeit, deine Programmdateien nach dem Erstellen auf dem Computer zu speichern
- › einen USB-Anschluss, um die Programmdateien auf den Calliope mini übertragen zu können

Eine Alternative zum Desktop-Computer oder Notebook bietet die App *Calliope mini*, die du kostenlos auf dein Smartphone bzw. deinen Tablet-PC herunterladen kannst. Das Programmieren ist damit allerdings nicht sonderlich übersichtlich und eher dann empfehlenswert, wenn du das Programmieren schon auf einem richtigen Computer erlernt hast.

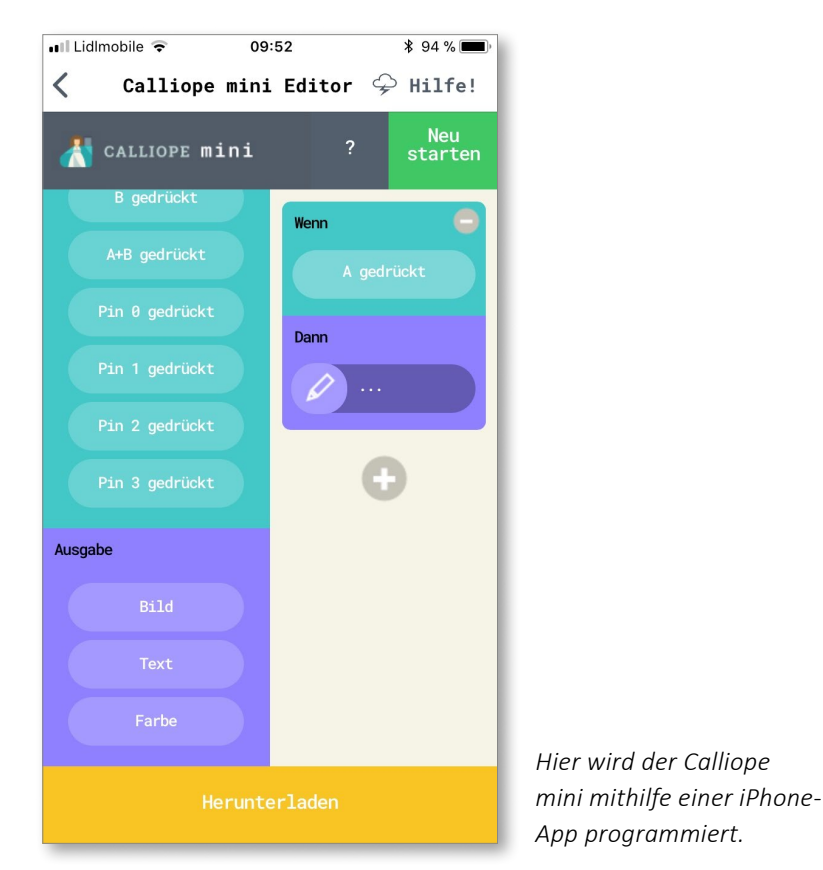

Neben den passenden Gerätschaften solltest du in jedem Fall auch ein gerüttelt Maß an Entdeckergeist und Kreativität mitbringen! Zwar wirst du erst mal die in diesem Buch dargestellten Schritte nachvollziehen und viel, viel übers Programmieren lernen. Aber das Ziel ist, dass du den Calliope mini nach dem Durcharbeiten der Lektionen völlig selbstständig bedienen und programmieren kannst. Erstelle zukünftig deine ganz eigenen grandiosen, fantasievollen Projekte, und zeig der Welt da draußen, was du draufhast!

## **Auf diese Buchinhalte darfst du dich freuen**

In den einzelnen Kapiteln dieses Buches wirst du Schritt für Schritt an die Verwendung und Programmierung des Calliope mini herangeführt. Das alles wird in den folgenden Kapiteln ausführlich beschrieben:

- › In [Kapitel 1](#page--1-0) gewinnst du zunächst mal einen Einblick in die unzähligen Möglichkeiten, die der Calliope mini dir zu bieten hat, und lernst auch schon einige wichtige Wörter rund ums Programmieren des Calliope mini kennen.
- › In [Kapitel 2](#page--1-1) machst du dich mit dem Äußeren des Calliope mini vertraut und experimentierst ein wenig mit den vier bereits vorinstallierten Programmen, beispielsweise dem Geschicklichkeitsspiel Snake.
- › In [Kapitel 3](#page--1-1) führe ich dich in die Programmierung des Calliope mini ein und stelle dir die verschiedenen Editoren vor, die dir zum Programmieren zur Verfügung stehen. Ich werde dir außerdem zeigen, wie du von dir selbst erstellte Programme auf den Calliope mini überträgst.

| CALLIOPE <b>mini</b><br>Projekte             |                                                                                                    | <b>N</b> Blöcke |                 | 量 JavaScript              |                                     |  |  |  |  | Microsoft |   |      |  |
|----------------------------------------------|----------------------------------------------------------------------------------------------------|-----------------|-----------------|---------------------------|-------------------------------------|--|--|--|--|-----------|---|------|--|
| m J<br>$00000$ <sub>277211</sub><br>$5\zeta$ | Suche<br><b>III</b> Grundlagen<br><b>O</b> Eingabe<br>$\overline{\mathbf{Q}}$ Musik<br>$\overline{O}$ LED<br>$C$ Schleifen<br>X Logik<br>Platzhalter<br><b>H</b> Mathematik<br>all Funk<br><b>A</b> Motoren<br>•• Fortgeschritten | $\mathsf Q$     | $\Delta \omega$ | <b>III</b> dauerhaft<br>噩 | <b>III</b> zeige LEDs<br>zeige LEDs |  |  |  |  |           |   | - 11 |  |
|                                              | Paket hinzufügen                                                                                                    |                 |                 |                           |                                     |  |  |  |  |           |   |      |  |
| Herunterladen<br>$\boxed{1}$                 | Ohne Titel                                                                                                    |                 |                 |                           | $\qquad \qquad \blacksquare$        |  |  |  |  |           | ⊕ | Θ    |  |

*Diese Abbildung zeigt dir den Editor MakeCode – einen von mehreren Editoren, mit denen du deinen Calliope mini programmieren kannst.*

- › Mit den Anleitungen in [Kapitel 4](#page--1-1) schreibst du deine ersten Programme für den Calliope mini und setzt dabei zunächst den Calliope mini Editor ein. Lass den Calliope mini beispielsweise eine bestimmte Farbe anzeigen, wenn du ihn schüttelst!
- › Die Programme in [Kapitel 5](#page--1-1) werden schon ein wenig komplexer, und du verwendest zum Programmieren den Editor MakeCode, der dir viele Programmiermöglichkeiten bietet. Lass etwa den Calliope mini mit einem von dir geschriebenen Programm eine Melodie abspielen und dir dabei die gespielten Töne anzeigen!
- › Ein weiterer Editor zum Programmieren deines Calliope mini ist Open Roberta Lab. Dieser Editor setzt auf die Programmiersprache NEPO. In [Kapitel 6](#page--1-1) stelle ich dir den Editor Open Roberta Lab und die Programmiersprache NEPO an einem spannenden Programmierbeispiel vor.
- › Das [Kapitel 7](#page--1-1) ist nur so gespickt mit tollen Projekten, die du mit dem Calliope mini verwirklichen kannst. Dabei wirst du nicht nur programmieren, sondern auch basteln, was das Zeug hält! Verwandle deinen Calliope mini unter anderem in ein Lärmwarngerät oder in einen Ventilator!
- › Statt den Calliope mini mit grafischen Elementen zu programmieren, kannst du zum Programmieren auch direkt in den Quelltext gehen. In [Kapitel 8](#page--1-1) stelle ich dir zu diesem Zweck die wichtigsten Grundlagen der Programmiersprache JavaScript vor.

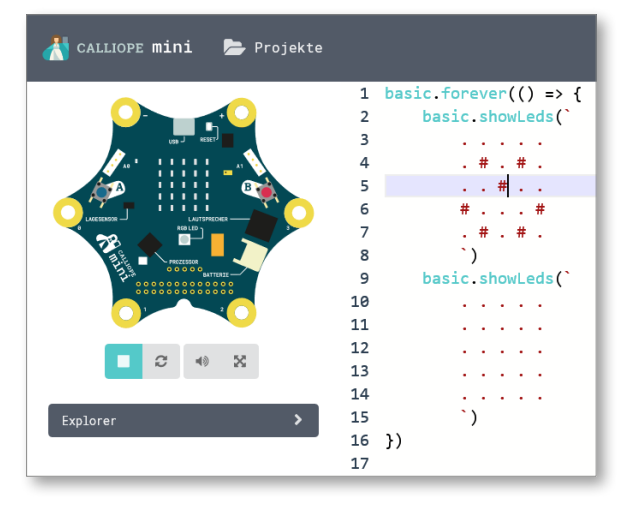

*Hier wird im Quelltext programmiert, und zwar mit der Programmiersprache JavaScript.*

- › Magst du dich mit anderen Nutzern des Calliope mini austauschen? Fragen aller Art stellen oder dir die Projekte anderer ansehen? Wie du bei der Calliope-Community mitmischst, zeige ich dir in [Kapitel 9.](#page--1-1)
- › In [Kapitel 10](#page--1-1) erfährst du dann noch, wie du deinen Calliope mini richtig aufbewahrst und reinigst und wie du ihn bei Bedarf auf die Werkseinstellungen zurücksetzen kannst.
- › Wichtige Wörter zum schnellen Nachschlagen erhältst du in einem [Glossar.](#page--1-1)
- › Am Ende des Buches findest du schließlich noch ein [Stichwortverzeichnis.](#page--1-1) Darin wird dir gezeigt, auf welchen Seiten du bestimmte Wörter findest – eine gute Ergänzung zum Inhaltsverzeichnis!

## **Wer ich bin und was ich so mache**

Gleich geht es mit dem Thema Calliope mini richtig los. Zuvor möchte ich mich dir aber noch kurz als Autor vorstellen. Mein Name ist Philip Kiefer, und ich wurde 1973 in Friedrichshafen am Bodensee geboren. Mein erster Computer war eine vergleichsweise große Kiste namens C64. Darauf habe ich viel gespielt, aber auch schon ein wenig programmiert.

Nach einer längeren Pause, in der ich von Computern gar nichts mehr wissen wollte, bin ich in die Welt der Computer erst wieder eingestiegen, als ich in den 1990er-Jahren in Tübingen Literatur und Philosophie studiert habe. Ich habe in der Zeit auch eine Internetseite für Kinder programmiert. Und diese Seite war dann gewissermaßen der Einstieg in das, was ich ungefähr seit der Jahrtausendwende beruflich mache: schreiben, schreiben, schreiben.

Inzwischen habe ich sehr viele Computerbücher veröffentlicht, aber auch eine Menge Bücher für Kinder und Jugendliche. So passt es doch perfekt, ein Programmier- und Bastelbuch für junge Leute herauszubringen!

Viel Vergnügen beim Programmieren des Calliope mini und beim Basteln wünschen dir der Autor **Philip Kiefer**, der Fachgutachter **Tobias Hübner**, der Lektor **Erik Lipperts** und das gesamte **Vierfarben-Team**!

# Kapitel 1 **Die unzähligen Möglichkeiten mit dem Calliope mini**

Wenn du deinen Calliope mini zur Hand nimmst, wirst du ihn vielleicht erst mal nicht sonderlich spektakulär finden. Das liegt daran, dass du in einer Welt aufwächst, in der an jeder Ecke ein Hightech-Smartphone klingelt oder du bei manchen Computerspielen in eine virtuelle Realität eintauchen kannst – du wirst dabei sozusagen selbst Bestandteil der Spielewelt. Dagegen wirkt der Calliope mini dann doch recht ursprünglich.

Aber lass dich nicht vom unscheinbaren Äußeren des Calliope mini täuschen! Er verfügt über einige hochmoderne Elemente und Sensoren, die du alle bei deinen Programmierprojekten einsetzen kannst. Lass uns in diesem Kapitel doch mal gemeinsam die vielfältigen Möglichkeiten des Calliope mini sowie von Computern und deren Programmierung im Allgemeinen betrachten!

## **Unternimm einen Ausflug in die spannende Welt der Computer**

Computer gehören heutzutage in fast allen Bereichen des Lebens einfach mit dazu. Du findest sie als Desktop-Computer oder Notebooks auf vielen Schreibtischen. Aber auch Smartphones und Tablet-PCs sind Computer. Schließlich sind kleine Computer auch Teil vieler weiterer Geräte, in denen du vielleicht gar keinen Computer vermutet hättest, beispielsweise einer Waschmaschine.

Der *Computer* ist ein Gerät, das Daten auf der Grundlage eines Programms verarbeitet. Als erster funktionsfähiger Computer der Technikgeschichte gilt die Z3 – ein Computer, den der deutsche Erfinder Konrad Zuse im Jahr 1941 zusammengebastelt hat. Die Z3 wurde 1943 bei einem Bombenangriff zerstört, aber einen Nachbau kannst du noch heute im Deutschen Museum in München besichtigen.

Die ersten Computer waren allerdings noch riesengroß und füllten ganze Räume. Ein weiterer wichtiger Entwicklungsschritt waren die in den 1970er-Jahren entwickelten *Personal Computer*. Statt eines ganzen Raums benötigten diese plötzlich nur noch einen gemütlichen Platz auf dem Schreibtisch und konnten so in viele Arbeitszimmer Einzug halten.

Möglich wurde die Entwicklung der Personal Computer durch den *Mikroprozessor*. Der Prozessor ist die Recheneinheit des Computers, also gewissermaßen sein Herzstück. Durch die Mikroprozessor-Technologie konnte der Prozessor auf eine winzige Größe geschrumpft werden, die auch in kleineren Kästen Platz fand.

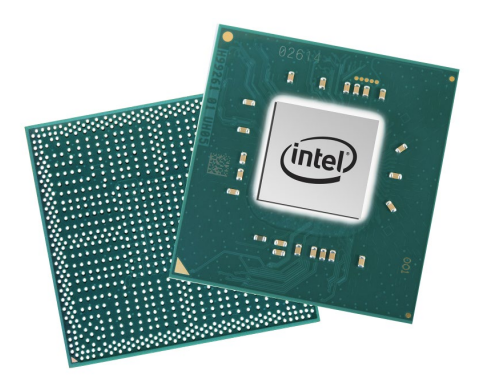

*Der Mikroprozessor machte ab den 1970er-Jahren den Bau richtig kleiner Computer möglich: Die Abbildung zeigt einen modernen Mikroprozessor des amerikanischen Herstellers Intel. (Bildquelle: Intel Corporation)*

Den nächsten Meilenstein der Computergeschichte gab es in den 1990er-Jahren. Im Jahr 1991 öffnete das *World Wide Web* seine Pforten für die Öffentlichkeit, und innerhalb weniger Jahre zog das Internet in den Alltag vieler Menschen ein. Gleichzeitig wurden die Computer immer noch schneller und leistungsfähiger. Heute verfügt selbst ein kleines Smartphone über ein Vielfaches der Rechenleistung früherer Computer.

Allen Computern – egal, ob groß oder klein – ist gemeinsam, dass sie Programme benötigen. Ohne Programm tut ein Computer rein gar nichts. Erst das Programm sagt dem Computer durch genaue Rechenanweisungen, was er zu tun hat.

## **Darum eignet sich der Calliope mini perfekt für deinen Einstieg ins Programmieren**

Auch dein Calliope mini ist ein Computer, der ohne Programm gar nichts tut – aber mit entsprechenden Programmen viele Funktionen ausführen kann. Das Besondere dabei ist, dass der Calliope mini nicht in irgendeinen Kasten gesteckt wurde, sondern du direkt die Platine in deinen Händen hältst, auf welcher der Prozessor, Schalter, Sensoren, Anschlüsse usw. angebracht sind.

Für dich ist das ideal, um ein grundlegendes Verständnis von Computern zu erhalten und um direkt zu sehen, welche verschiedenen Elemente Bestandteil eines Computers sein können. In [Kapitel 2](#page--1-1) wirst du das Äußere des Calliope mini noch ausführlich kennenlernen, aber du kannst dir schon jetzt mal die unterschiedlichen Elemente auf der Platine etwas genauer anschauen. Findest du auf dem Calliope mini beispielsweise den Prozessor, den Lagesensor und den Lautsprecher?

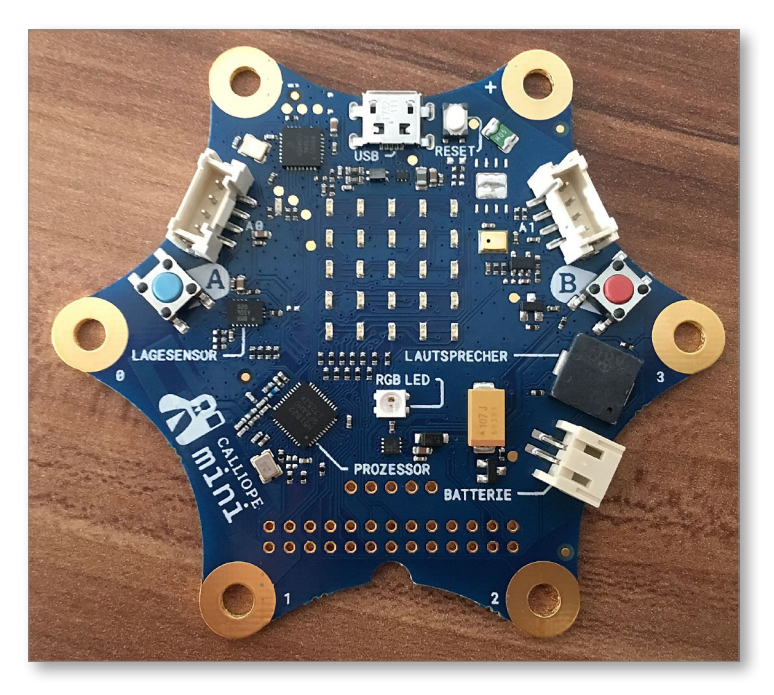

*Der Calliope mini ist ein sogenannter Einplatinencomputer – alle Elemente des Calliope mini sind auf einer einzigen Platine angebracht.*

Der Calliope mini versteht unterschiedliche Programmiersprachen. Immer geht es aber beim Programmieren darum, dem Calliope mini bestimmte Befehle zum Ausführen von Funktionen zu erteilen. Auch das macht den Calliope mini für dich zum idealen Begleiter in den Programmiereinstieg: Viele der Programmiereffekte kannst du direkt auf der Platine betrachten.

Hierzu ein Beispiel: Mit einem simplen Programm kannst du festlegen, dass der Calliope mini beim Drücken der Taste A einen beliebigen Text und beim Drücken der Taste B einen beliebigen anderen Text ausgibt. Die Textausgabe erfolgt dann direkt mit den auf der Platine angebrachten Leuchtdioden (LEDs). Du siehst also sofort, was dein Programm bewirkt.

Und noch aus einem weiteren Grund eignet sich der Calliope mini ideal für deinen Einstieg ins Programmieren: Das Programmieren des Calliope mini gestaltet sich sehr einfach, und du wirst zu keinem Zeitpunkt überfordert. Die Editoren, die dir zur Programmierung des Calliope mini zur Verfügung stehen, erlauben es dir, die einzelnen Programmierschritte mit grafischen Bausteinen vorzunehmen. Du brauchst also nicht jetzt und sofort die Befehle und den Aufbau der einzelnen Programmiersprachen zu kennen.

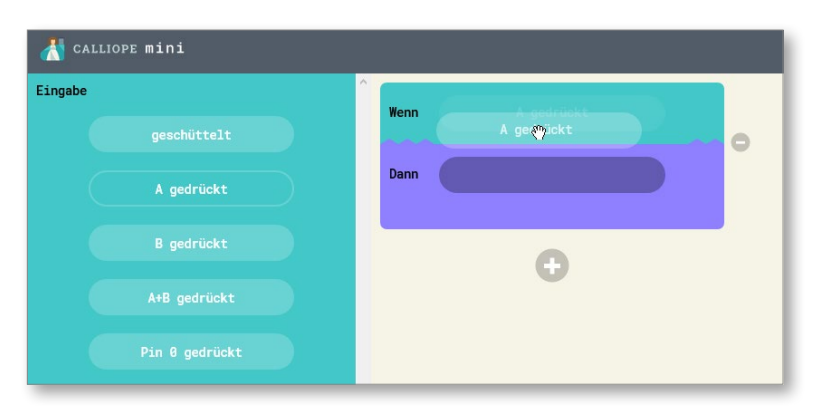

*Programme für den Calliope mini lassen sich mithilfe von grafischen Programmierbausteinen erstellen. Einfacher geht's nicht!*

Dennoch kannst du den Calliope mini auch mit einigen gängigen Programmiersprachen programmieren, was ich dir in [Kapitel 8](#page--1-1) am Beispiel der Programmiersprache JavaScript zeigen werde. Für dich ist erst mal nur wichtig zu wissen, dass du mit dem Calliope mini viele Möglichkeiten und Freiheiten genießt!

## **Verstehe wichtige Wörter rund ums Programmieren mit dem Calliope mini**

Nun habe ich dir auf den vorigen Seiten schon einige Wörter um die Ohren gehauen, die dir vielleicht noch gar nicht viel sagen mögen. Keine Bange! Du musst nicht gleich am Anfang alle Wörter verstehen. Aber ich werde dir auf den nächsten Seiten einige besonders wichtige Wörter rund ums Programmieren mit dem Calliope mini etwas näher erklären, damit du eine klarere Vorstellung gewinnst, worum es bei Computern und beim Programmieren von Computern überhaupt geht.

#### **Computer**

Zunächst mal zum Wort *Computer*. Es ist heutzutage in aller Munde – aber weißt du wirklich, was ein Computer ist? Der Computer hat seinen Namen vom englischen *to compute*, was »berechnen« bedeutet. Auf Deutsch wird ein Computer manchmal auch als Rechner bezeichnet. Und das Rechnen ist tatsächlich die Hauptarbeit des Computers.

Der Computer arbeitet mit Programmen, die ihm genaue Anweisungen geben, was er zu berechnen hat. Die Berechnung von unzähligen Nullen und Einsen setzt der Computer schließlich in die gewünschten Funktionen um. Du kannst auf einem Computer beispielsweise ein Schreibprogramm laufen lassen, aber auch ein lustiges Computerspiel. Das Programm bestimmt, welche Funktionen der Computer ausführt.

#### **Programmiersprache**

Computerprogramme werden in unterschiedlichen *Programmiersprachen* geschrieben. Es gibt Hunderte unterschiedlicher Programmiersprachen – im Alltag der Programmierer kommen aber nur relativ wenige Programmiersprachen tatsächlich zum Einsatz. Genauso wie du mehrere Fremdsprachen lernen kannst (beispielsweise Englisch, Französisch, Spanisch usw.), kannst du als Programmierer mehrere Programmiersprachen beherrschen (etwa JavaScript, C++, Python usw.).

Unabhängig davon, welche Programmiersprache ein Programmierer verwendet: Damit der Computer ein Programm ausführen kann, muss der Quelltext des Programmierers zunächst mal in die Computersprache übersetzt werden – also in die besagten Nullen und Einsen. Zu diesem Zweck stehen für die unterschiedlichen Programmiersprachen verschiedene *Entwicklungsumgebungen* zur Verfügung.

Als Entwicklungsumgebungen zum Programmieren des Calliope mini dienen mehrere Editoren, die du in diesem Buch noch ausführlich kennenlernen wirst und bald schon auf eigene Faust verwenden kannst.

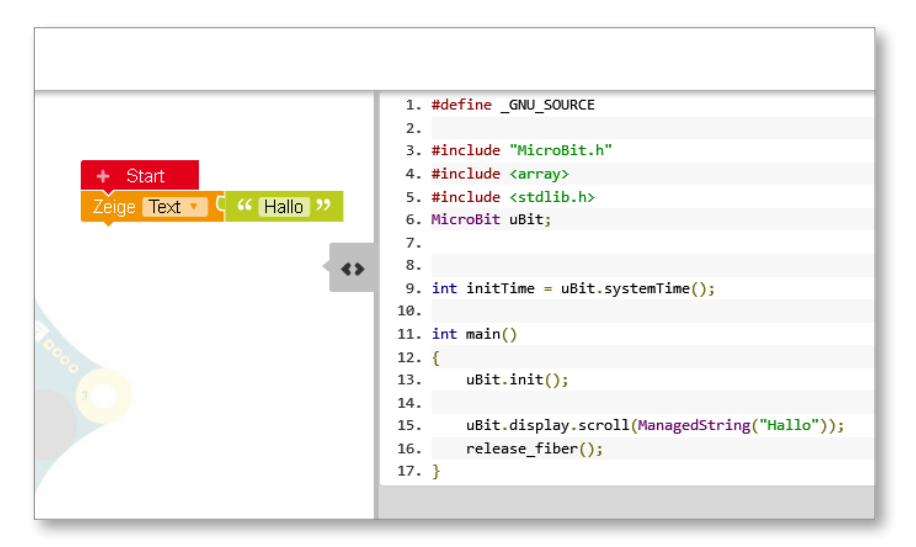

*Bei diesem Programmierbeispiel dient der Editor Open Roberta Lab als Entwicklungsumgebung zum Erstellen von Programmen für den Calliope mini.*

#### **JavaScript**

Eine der Programmiersprachen, die du zum Programmieren des Calliope mini verwenden kannst, nennt sich *JavaScript*. Diese Programmiersprache wurde in der Mitte der 1990er-Jahre entwickelt und diente anfangs insbesondere dazu, Webseiten interaktiv zu machen. Beispielsweise lassen sich mit JavaScript Laufschriften in eine Webseite einbauen, aber auch bestimmte Daten nachladen, ohne dass die gesamte Webseite neu geladen werden muss.

#### **C++**

Eine weitere Programmiersprache, die zum Programmieren des Calliope mini eingesetzt werden kann, ist *C++*. Diese Programmiersprache wird häufig für die

Systemprogrammierung verwendet, also z. B. für die Programmierung von Betriebssystemen. Aber auch Anwendungsprogramme lassen sich damit erstellen.

#### **Prozessor**

Der *Prozessor* ist die Recheneinheit eines Computers. Der Prozessor ist heutzutage in der Form des Mikroprozessors winzig klein, aber er ist doch das Herz des Computers. Ohne Prozessor kann der Computer nichts berechnen und damit auch keine Funktionen ausführen. Manchmal wird für den Prozessor die Abkürzung CPU verwendet. Diese Abkürzung steht für den englischen Begriff *central processing unit* – »zentrale Verarbeitungseinheit«.

Der Prozessor des Calliope mini ist ein *32-bit ARM Cortex M0 processor*. Er wurde vom britischen Unternehmen ARM entwickelt und bringt es auf eine Rechengeschwindigkeit von 16 Megahertz. Im Vergleich zu richtigen Computern ist das ziemlich langsam – moderne Computer haben nämlich Rechengeschwindigkeiten im Gigahertz-Bereich. Aber für seine Zwecke ist der Prozessor des Calliope mini auf alle Fälle schnell genug.

#### **Megahertz und Gigahertz**

In *Megahertz* (kurz MHz) und *Gigahertz* (GHz) wird die Taktfrequenz eines Prozessors angegeben. Das Mega bedeutet »eine Million«. Eine Rechengeschwindigkeit von 16 Megahertz entspricht also 16 Millionen Hertz. Das Giga bedeutet sogar »eine Milliarde«. Weist ein Computer beispielsweise eine Rechengeschwindigkeit von 4 Gigahertz auf, so entspricht dies vier Milliarden Hertz.

*Hertz* ist dabei einfach eine Einheit, die dir sagt, wie viele Rechenvorgänge pro Sekunde durchgeführt werden können. Bei einer Taktfrequenz von 16 Megahertz sind es also 16 Millionen Rechenvorgänge pro Sekunde! Benannt wurde die Einheit Hertz übrigens nach dem deutschen Physiker Heinrich Hertz.

#### **RAM**

Der Calliope mini verfügt über 16 Kilobyte RAM. *RAM* steht für *random access memory* und bezeichnet den Arbeitsspeicher eines Computers. Es handelt sich hierbei um den Speicher, der beim Ausführen von Programmen eingesetzt wird, er dient jedoch nicht dem dauerhaften Speichern von Dateien. 16 Kilobyte Arbeitsspeicher ist im Vergleich mit richtigen Computern sehr wenig – diese haben

oft eine Million Mal mehr Arbeitsspeicher! Aber für die Programme, die du auf dem Calliope mini laufen lässt, ist der Arbeitsspeicher doch ausreichend.

#### **Flash-Speicher**

Im Gegensatz zum Arbeitsspeicher dient der *Flash-Speicher* dem dauerhaften Speichern von Dateien. Der Flash-Speicher des Calliope mini bringt es auf eine Größe von 256 Kilobyte – auch das ist im Vergleich zu richtigen Computern extrem wenig, aber für das Programmieren mit dem Calliope mini völlig ausreichend. In richtigen Computern findet sich statt eines Flash-Speichers häufig eine sogenannte Festplatte.

#### **USB-Anschluss**

Der *USB-Anschluss* ist ein gängiger Anschluss, um z. B. Daten von einem externen Speichergerät auf einen Computer zu übertragen oder umgekehrt. Mithilfe eines USB-Kabels überträgst du etwa auch die Programme von einem Computer auf deinen Calliope mini. Die Abkürzung *USB* steht für *Universal Serial Bus*, wobei Bus in diesem Fall »Schnittstelle« bedeutet.

#### **Hardware**

Der Calliope mini verfügt über noch mehr *Hardware*, die du im Laufe dieses Buches noch kennenlernen wirst, beispielsweise ein Mikrofon, einen Lautsprecher, einen Beschleunigungssensor oder ein Magnetometer. Als Hardware werden die festen Bestandteile eines Computers bezeichnet, also die Teile eines Computers, die du anfassen kannst.

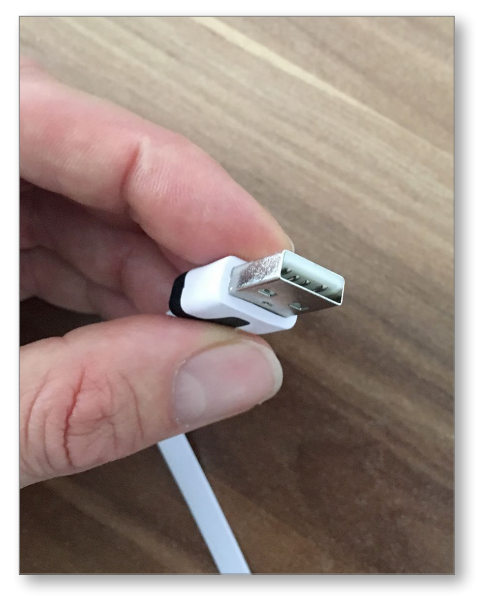

*Diese Abbildung zeigt den Stecker am USB-Kabel, das dem Calliope mini beigelegt ist, um ihn mit einem anderen Computer verbinden zu können.*

#### **Software**

Im Gegensatz zur Hardware kannst du die *Software* nicht anfassen, aber sie ist für einen Computer genauso wichtig wie die Hardware. Zur Software gehören Betriebssysteme, die dafür sorgen, dass du einen Computer überhaupt erst verwenden kannst, sowie die Programme, die du auf einem Computer laufen lassen kannst.

Es gibt noch viele weitere Wörter aus der Welt der Computer, die dir im Moment vielleicht noch unbekannt sein werden. Oftmals werden englische Begriffe verwendet. Lass dich nicht irritieren, wenn du hin und wieder mal auf ein unbekanntes Wort stößt! Auch wenn die Wörter kompliziert klingen – die dahinterliegenden Prinzipien sind oft ziemlich einfach.

## **Das macht Laune: ein paar Beispiele, was du mit Calliope mini so alles zaubern kannst**

Mit dem Calliope mini kannst du unglaublich viel anstellen, wie dir die folgenden Kapitel in diesem Buch noch beweisen werden. Als Vorgeschmack stelle ich dir auf den nächsten Seiten einige Programme und Projekte vor, die du dann später noch in aller Ausführlichkeit kennenlernen und umsetzen wirst.

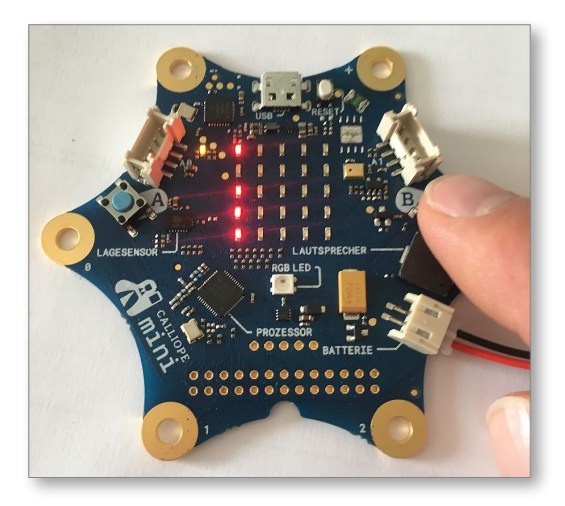

*Das Spiel Snake: Füttere die hungrige Schlange mit LEDs.*

In [Kapitel 2](#page--1-1) entdeckst du einige Funktionen des Calliope mini zunächst mal mit dem vorinstallierten Demo-Programm, das vier Unterprogramme beinhaltet. Unter anderem spielst du *Snake*: Bewege eine LED-Schlange über den Calliope- »Bildschirm«, und lass sie LEDs fressen. Aber aufgepasst: Die Schlange wird immer größer, und es wird deshalb immer kniffliger, sie zu bewegen!

Wie du bereits erfahren hast, verfügt der Calliope mini über unterschiedliche Sensoren, unter anderem über einen Beschleunigungssensor, der dafür sorgt, dass der Calliope mini erkennt, wenn du ihn schüttelst. In [Kapitel 4](#page--1-1) programmierst du den Calliope mini so, dass nach dem Schütteln eine von dir ausgewählte Farbe angezeigt wird.

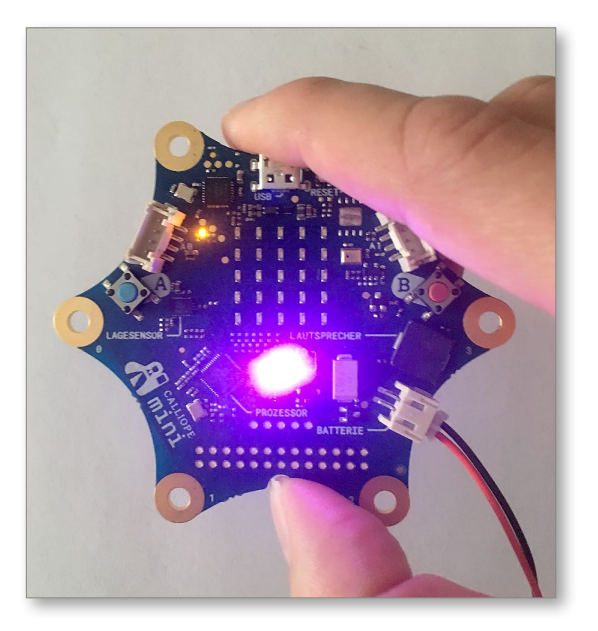

*Der Calliope mini wird geschüttelt, und schon wird die von dir programmierte Farbe angezeigt.*

Der in den Calliope mini eingebaute Lautsprecher hat keinen tollen Klang, aber er kann doch Töne wiedergeben und sogar Melodien abspielen. In [Kapitel 5](#page--1-1) schreibst du ein Programm, bei dem du über die Pins verschiedene Töne wiedergibst und dir gleichzeitig anzeigen lässt, welcher Ton da gerade gespielt wird.

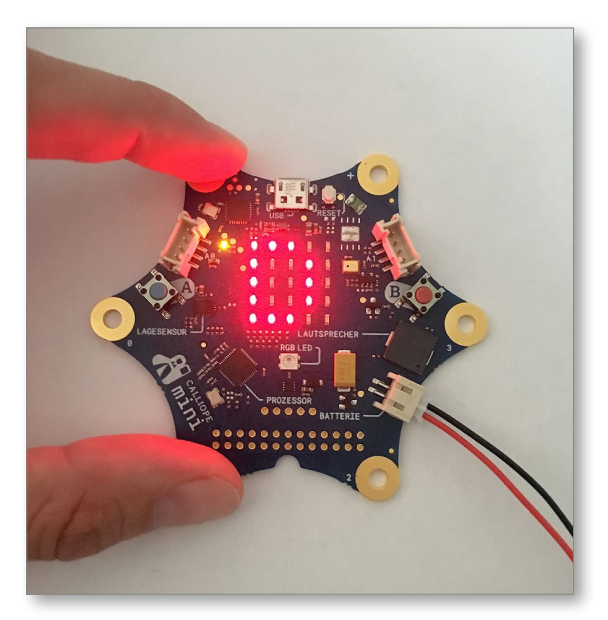

*Bei diesem Programm werden dir die wiedergegebenen Töne auch auf dem Calliope- »Bildschirm« angezeigt.*

Der Calliope mini kann auch rechnen. Ein einfaches Beispiel dafür lernst du ebenfalls in [Kapitel 5](#page--1-1) kennen: Schreib ein Programm, mit dem du den Calliope mini in einen Rundenzähler verwandelst, der auf Knopfdruck jeweils um eins hochzählt. Hierbei kommt eine sogenannte *Variable* zum Einsatz – was das bedeutet, wirst du noch erfahren. Den Rundenzähler kannst du bei Sport und Spiel einsetzen.

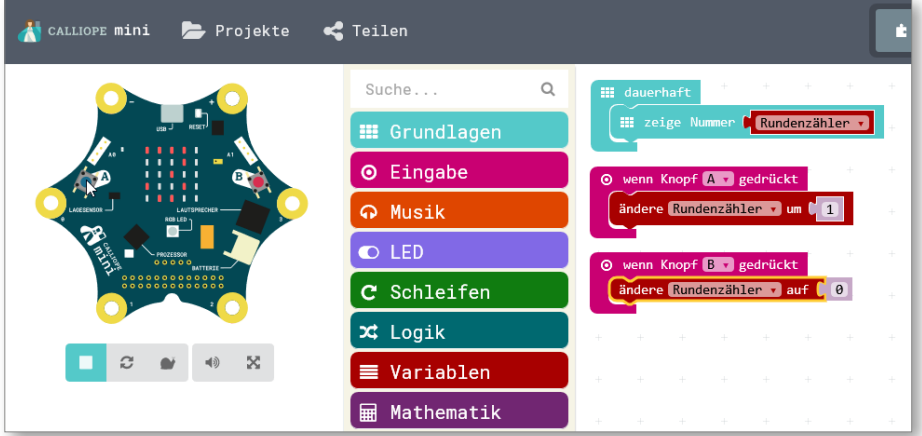

*Zum Erstellen eines Rundenzählers sind nur wenige Programmierschritte erforderlich.*

Programme für den Calliope mini können manchmal auch etwas komplizierter aussehen. In [Kapitel 6](#page--1-1) wirst du beispielsweise ein Programm schreiben, das dem drahtlosen Empfangen von Nachrichten eines anderen Calliope mini dient – und das sieht dann so aus:

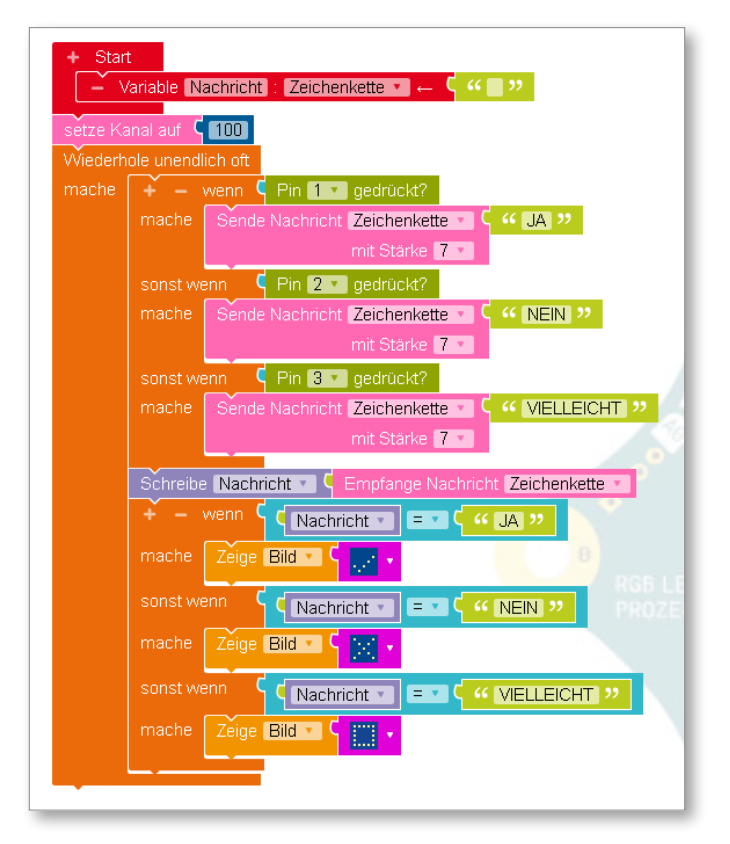

*Nachrichten drahtlos zwischen mehreren Calliope minis austauschen – auch das geht mit dem passenden Programm.*

Das [Kapitel 7](#page--1-1) ist nur so vollgestopft mit tollen Projekten. Wie wäre es beispielsweise damit, ein Quizspiel für den Calliope mini zu programmieren? Die Fragen und Lösungsmöglichkeiten werden auf dem Calliope-»Bildschirm« dargestellt. Mithilfe der Pins wählst du eine Lösung aus, und ein Ton gibt dir anschließend Auskunft, ob du die richtige Lösung gewählt hast.

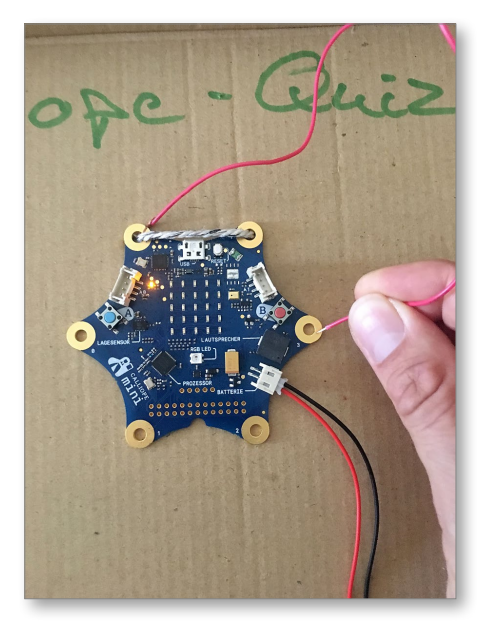

*Programmiere ein elektronisches Quizspiel, und gestalte es ansprechend.*

Deiner Kreativität sind mit dem Calliope mini fast keine Grenzen gesetzt. In [Kapi](#page--1-1)[tel 7](#page--1-1) findest du auch eine Anleitung, mit der du den Calliope mini in einen hübschen Leuchtschmuck verwandelst, der dazu noch eine hübsche Melodie wiedergibt, beispielsweise ein Weihnachtslied.

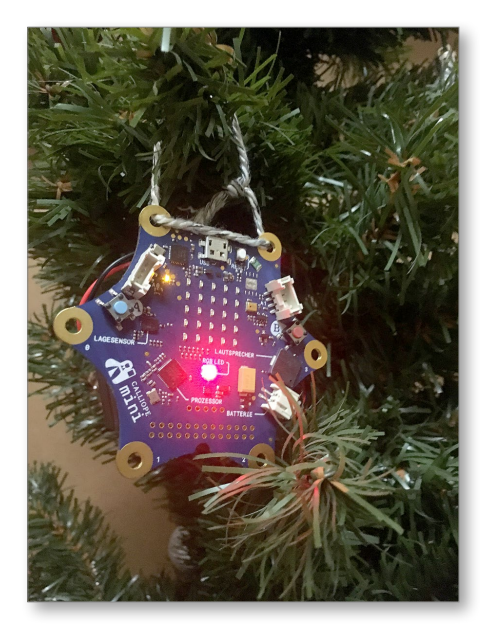

*Hier kommt der Calliope mini als Weihnachtsschmuck zum Einsatz.*

Du wirst in [Kapitel 7](#page--1-1) in die Geheimnisse des Stromkreislaufs eingeführt und bastelst dir mit wenigen Handgriffen einen Stromleittester, der dir mitteilt, ob ein Gegenstand Strom leitet oder nicht.

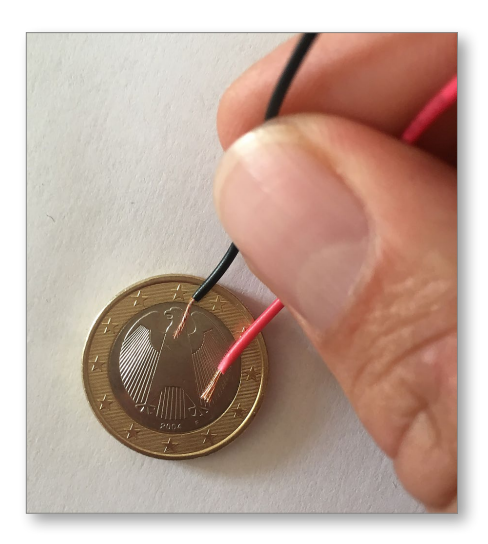

*Leitet eine Münze Strom? Der Calliope mini wird es dir mitteilen.*

Mit den Informationen und Anleitungen, die du in [Kapitel 7](#page--1-1) zum Stromkreislauf erhältst, kannst du auch einen Calliope-Messbecher zaubern, der durch einen Piepton signalisiert, wenn im Becher eine bestimmte Füllhöhe erreicht ist. Für die Bastelei lassen sich einfache Gegenstände verwenden, die in jedem Haushalt zu finden sind.

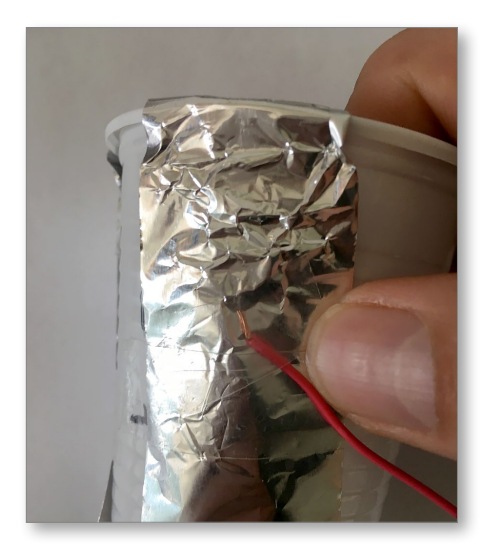

*In [Kapitel 7](#page--1-1) bastelst du unter anderem einen Calliope-Messbecher – diese Abbildung gibt dir nur einen kleinen Vorgeschmack.*

Ebenfalls in [Kapitel 7](#page--1-1) lernst du die Sensoren des Calliope mini näher kennen und setzt diese in den unterschiedlichsten Projekten ein. Dank des eingebauten Lichtsensors lässt sich der Calliope mini etwa in ein Nachtlicht verwandeln, das ab einem bestimmten Dunkelheitsgrad automatisch angeht.

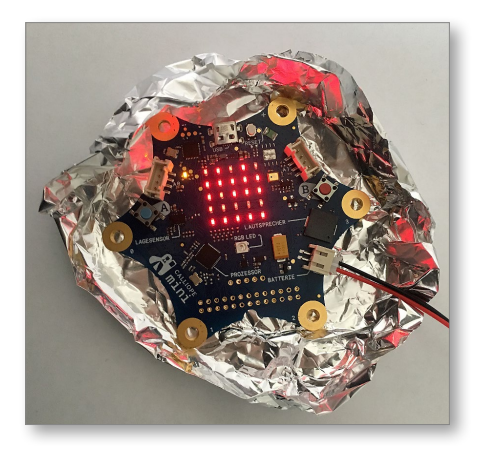

*Diese Abbildung zeigt dir das Calliope-Nachtlicht, das du in [Kapitel 7](#page--1-1) ausführlich kennenlernen wirst.*

Ein weiterer Sensor des Calliope mini ist das Thermometer, das du in [Kapitel 7](#page--1-1)  verwendest, um einen Temperaturwarner zu erstellen, der beim Überschreiten einer von dir gewählten Wohlfühltemperatur einen Warnton ausgibt. Du kannst den Calliope mini aber auch als einfaches Thermometer verwenden, das dir die aktuelle Temperatur anzeigt.

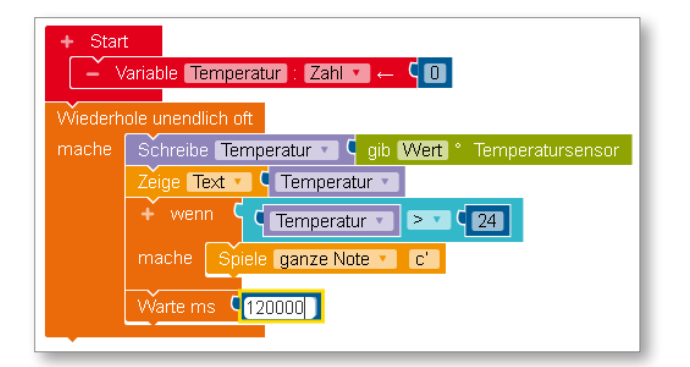

*Mit diesem Programm erstellst du den Calliope-Temperaturwarner – beim Überschreiten der gewählten Temperatur gibt der Calliope mini einen Warnton aus.*

Der Sensor für die Lautstärkemessung ist dir sicher ein Begriff: Er nennt sich Mikrofon und ist im Calliope mini ebenfalls bereits vorhanden. In [Kapitel 7](#page--1-1) setzt du ihn dazu ein, um die Lautstärke in deiner Umgebung zu überwachen. Wird es zu laut, so wirst du vom Calliope mini – etwas ausführlicher als beim Temperaturwarner – darüber in Kenntnis gesetzt.

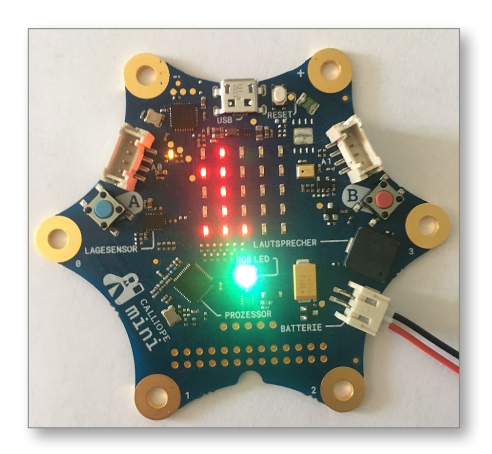

*Die LED signalisiert in diesem Fall, dass die Lautstärke in der Umgebung im grünen Bereich liegt.*

Der Lagesensor des Calliope mini überwacht dessen Lage im Raum. In [Kapitel 7](#page--1-1)  packst du den Calliope mini auf ein Flugzeug und lässt dir durch Töne dessen Lage signalisieren, etwa eine Neigung nach links oder nach rechts.

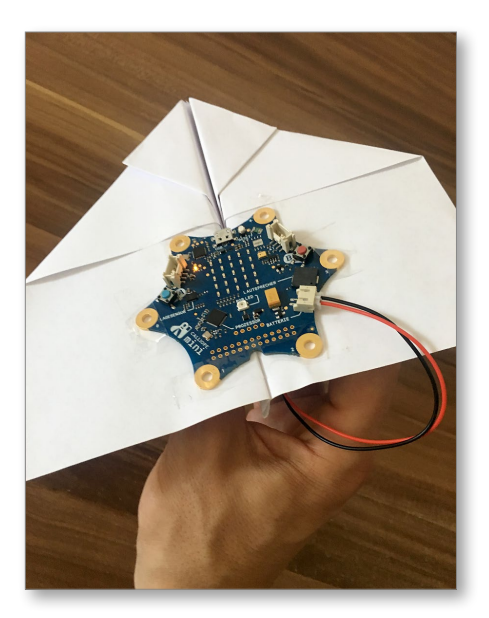

*Das Calliope-Flugzeug ist ein witziges Bastelprojekt, mit dem du den Lagesensor des Calliope mini testest.*

In [Kapitel 7](#page--1-1) machst du dich außerdem mit dem Anschließen von Motoren an den Calliope mini vertraut. Du kannst bis zu zwei Motoren anschließen und daraus beispielsweise einen Calliope-Ventilator für heiße Tage zaubern. Woher du einen passenden Motor nimmst, wie du ihn anschließt und wie du ihn programmierst, dazu später mehr.

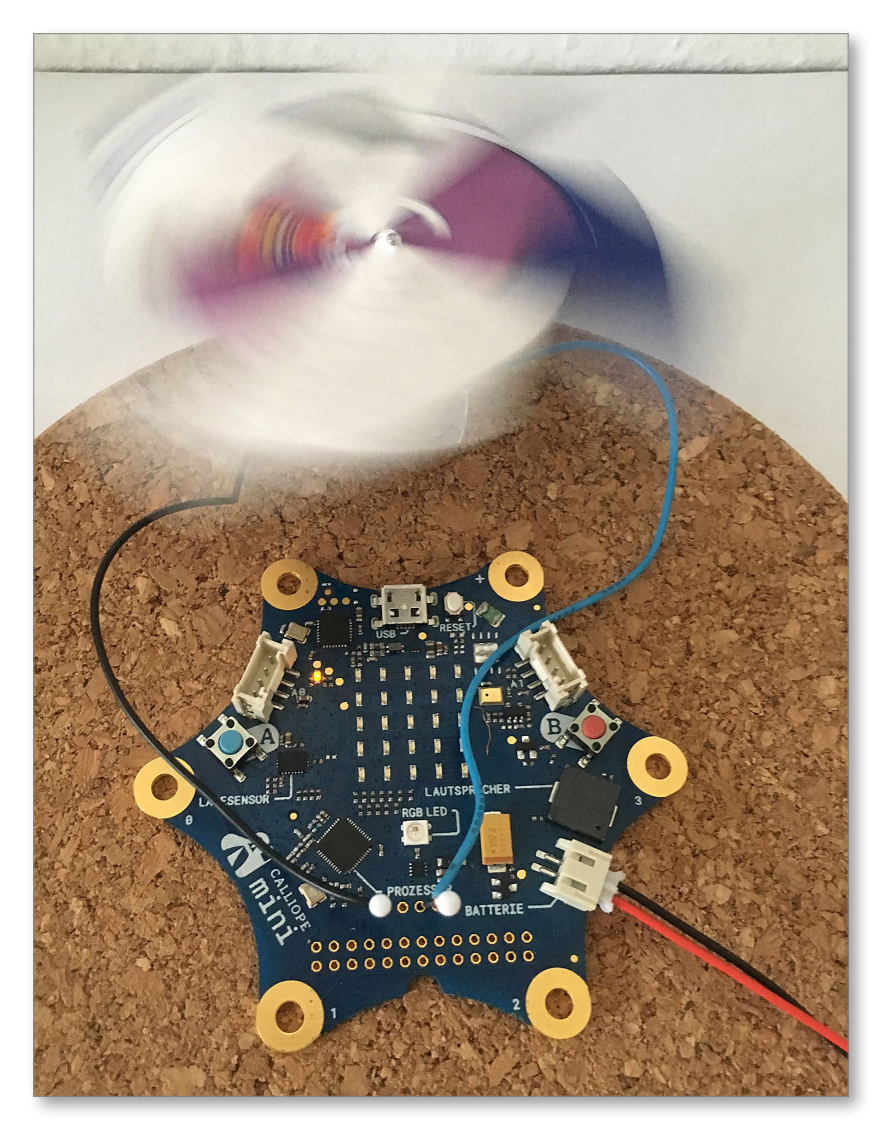

*Per Knopfdruck wurde der Calliope-Ventilator eingeschaltet; per Knopfdruck lässt er sich auch wieder ausschalten.*

So richtig professionell geht es in [Kapitel 8](#page--1-1) zu, denn da beginnst du damit, den Calliope mini direkt im Quelltext zu programmieren. Erstelle auf diese Weise beispielsweise eine Jukebox, die auf Knopfdruck eine zufällige Melodie abspielt. Das ist einfacher, als du im Moment vielleicht noch denken magst!

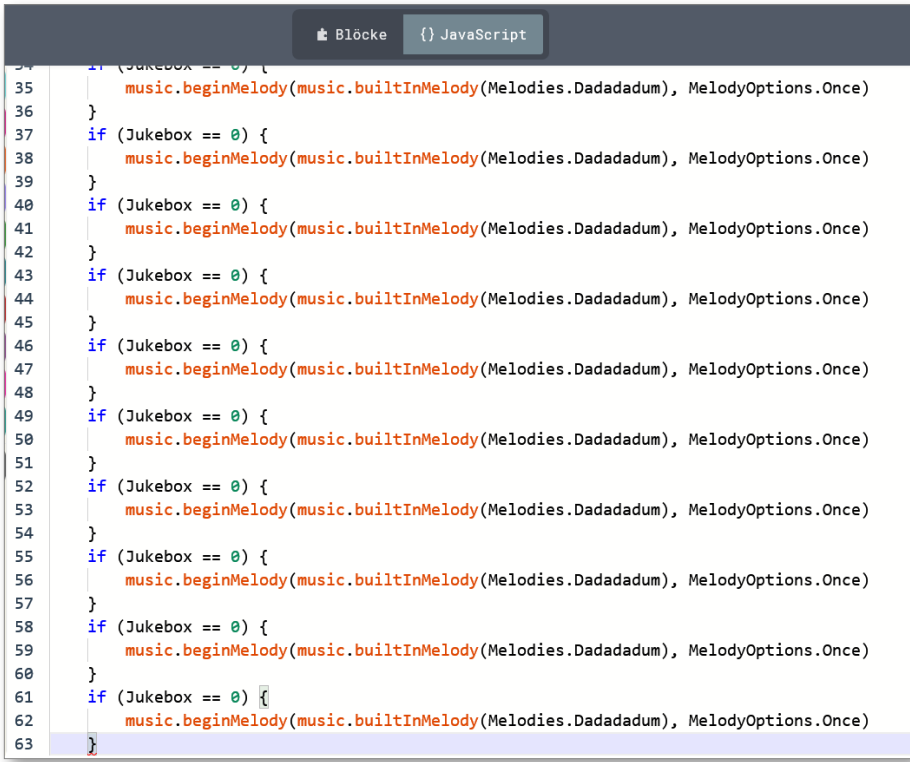

*Diese Abbildung zeigt einen Teil des Codes für die Calliope-Jukebox.*

# Kapitel 2 **Richtig starten: Schließe Bekanntschaft mit dem Calliope mini**

Der Callliope mini ist klein, aber fein! Auch wenn die Platine auf deine flache Hand passt, ist doch eine ganze Menge modernster Technik eingebaut. Viele dieser technischen Komponenten sind so klein, dass du am besten eine Lupe verwendest, um sie dir näher anzusehen.

Du hast die Verpackung des Calliope mini bereits geöffnet und den Minicomputer entnommen. In diesem Kapitel werde ich dir zunächst das Äußere des Calliope mini genauer vorstellen und dir zeigen, wie du ihn mithilfe von Batterien zum Leben erweckst.

Dann geht der Spaß mit dem Calliope mini auch schon los: Es sind nämlich vier Programme vorinstalliert, mit denen du erste Erfahrungen im Umgang mit dem Calliope mini und den darauf laufenden Programmen sammeln kannst. Viel Spaß bei deinen ersten Schritten mit dem Calliope mini!

## **Erkunde das Äußere des Calliope mini**

Der Calliope mini erinnert ein wenig an einen Stern. Aber an einen Stern, der es in sich hat – denn der Calliope mini setzt sich aus vielen spannenden Komponenten zusammen, von denen du die wichtigsten auf den folgenden Seiten kennenlernen wirst.

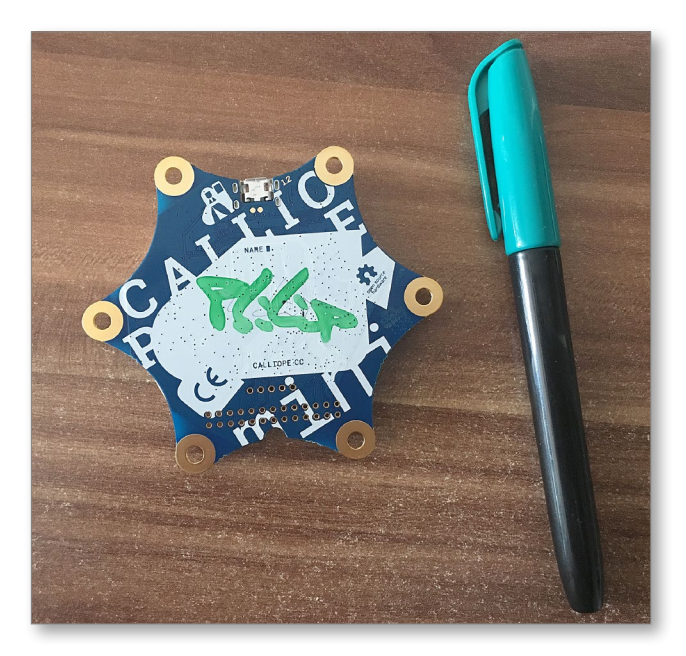

*Mache deinen Calliope mini unverwechselbar, indem du ihn mit deinem Namen beschriftest.*

Doch bevor du dich mit der Vorderseite des Calliope mini beschäftigst, drehe ihn zunächst mal auf die Rückseite. Du siehst dort ein Feld, in das du deinen Namen schreiben kannst. Das ist nützlich, um Verwechslungen vorzubeugen, wenn ihr eure Calliope minis in einer Gruppe verwendet.

Um den Calliope mini mit deinem Namen zu beschriften, verwendest du am besten einen wischfesten Folienschreiber in einer Farbe, die dir zusagt. Du kannst den Calliope mini aber genauso mit einem Kugelschreiber beschriften.

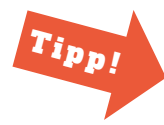

#### **Verwende ein Etikett, falls du den Calliope später weiterreichen möchtest**

Falls du den Calliope mini irgendwann verkaufen oder verschenken möchtest, wäre es nicht so optimal, wenn da ein Name wie Klaus Pumpernickel draufsteht. Klebe in diesem Fall einfach ein kleines Etikett mit deinem Namen in das Namensfeld. Das Etikett kannst du später jederzeit wieder wegrubbeln oder überkleben.

Nun aber zur superspannenden Vorderseite des Calliope mini. Wenn du sie dir zu Beginn mal näher ansiehst, stellst du fest, dass auf der Platine viele ganz verschiedene Komponenten angebracht sind. Einige davon sind beschriftet, andere nicht. Zunächst stelle ich dir die beschrifteten Komponenten vor. Schau auf dem Calliope mini nach, wo sich die jeweilige Komponente befindet!

› *Prozessor*: Du weißt bereits, dass der Prozessor die Recheneinheit und damit das Herzstück deines Calliope mini ist. Auf der Platine siehst du ihn als eines von mehreren schwarzen Vierecken bzw. Quadern.

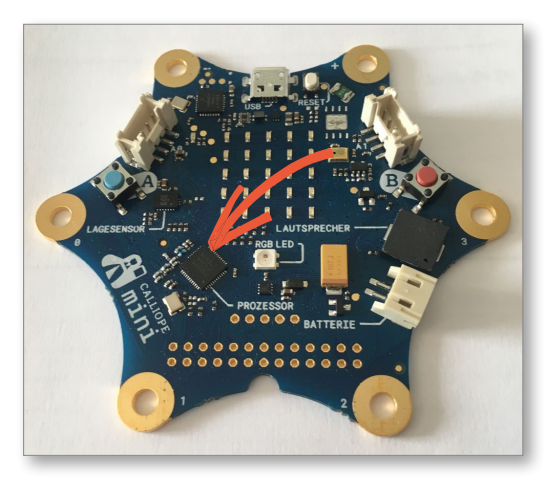

› *Lagesensor*: Der Lagesensor erkennt, wie der Name schon sagt, die Lage des Calliope mini. Er kann feststellen, ob du den Calliope mini gerade hälst oder kippst oder ob du ihn gar schüttelst.

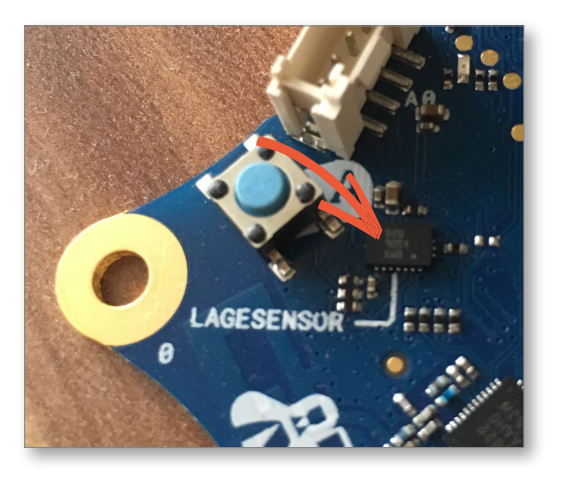

› *USB*: Der USB-Anschluss dient, wie du bereits erfahren hast, der Verbindung des Calliope mini mit einem Computer. Damit kannst du Programme auf den Calliope mini übertragen. Der Stecker, den du in den USB-Anschluss des Calliope mini steckst, ist deutlich kleiner als der USB-Stecker, der in den USB-Anschluss des richtigen Computers gehört.

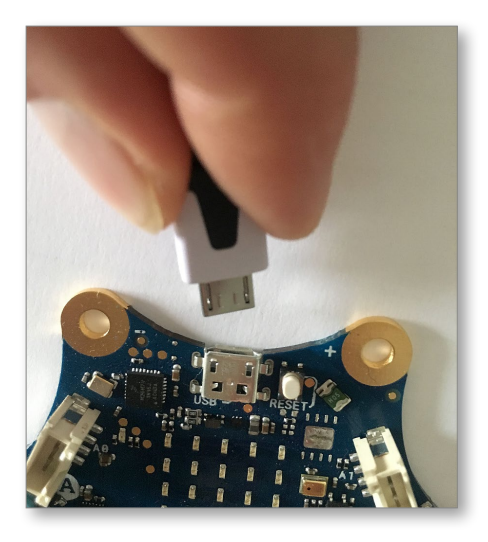

› *Batterie*: Der Calliope mini kann einerseits über die USB-Verbindung mit dem Computer mit Strom versorgt werden. Um ihn unabhängig vom Computer laufen zu lassen, schließt du die Batterie an – die genaue Vorgehensweise zeige ich dir in diesem Kapitel noch gesondert.

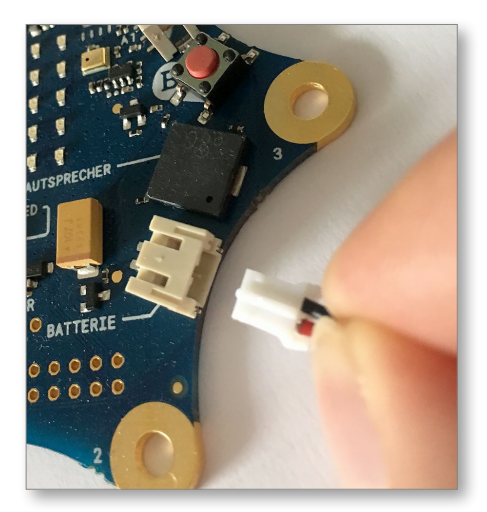